#### IoT環境における知的情報処理技術

### 環境設定 (Google Colaboratory編)

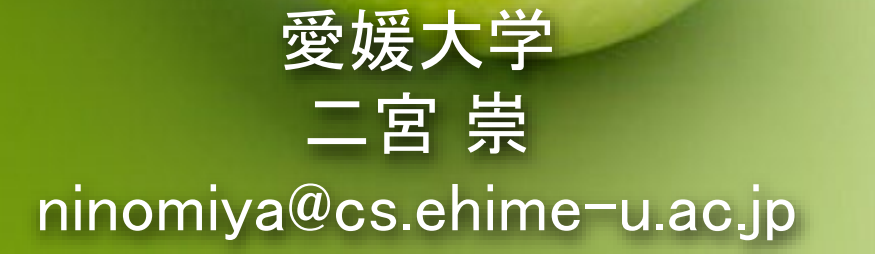

環境設定 (Google Colaboratory編)

136

# Google Colaboratory

- Googleドライブから新規作成
- Google Colaboratoryにはすでに必要なライブラリが入ってい るので特に設定は必要ありません

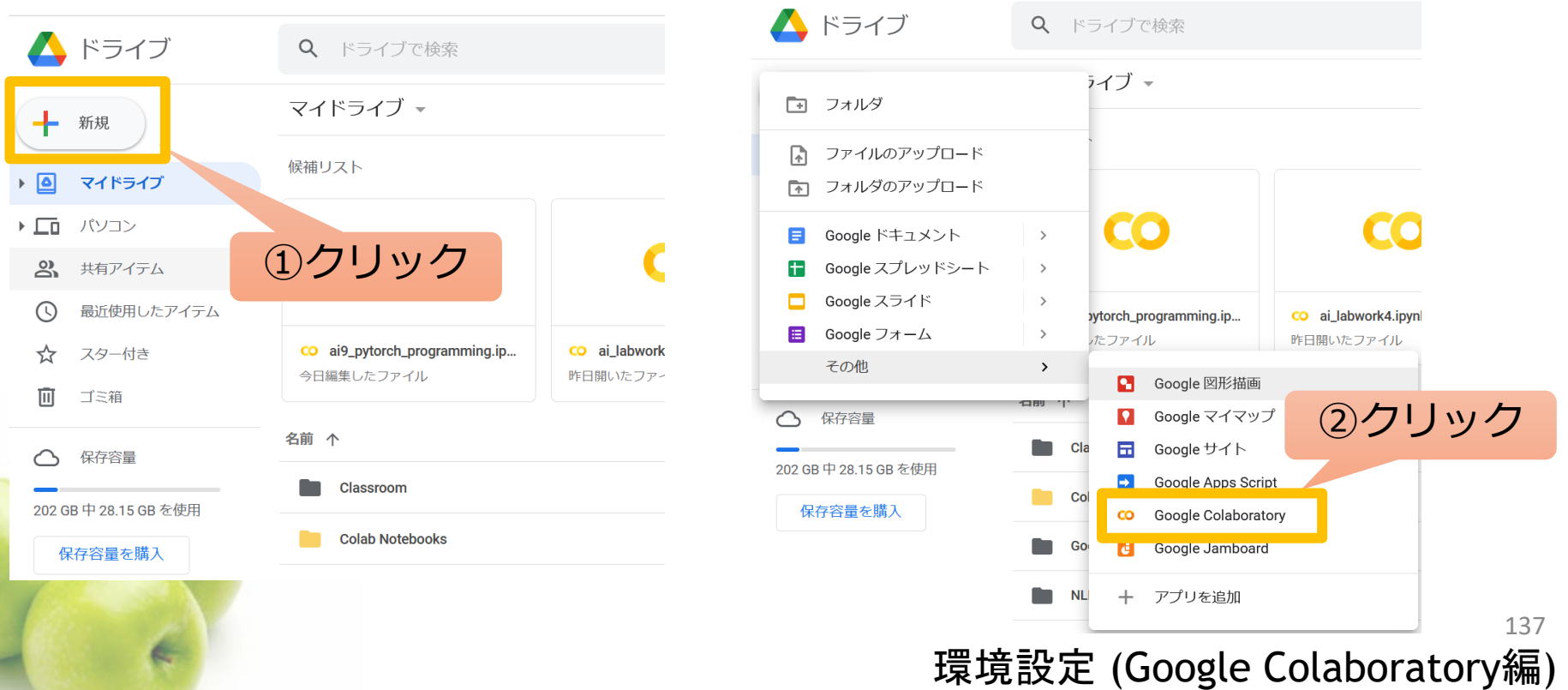

### Jupyter Notebook

- Jupyter Notebookと呼ばれるプログラミング環境が用意され ます。
	- ファイルにはコードとテキストをいれることができます。
	- Jupyter Notebookのファイル拡張子は.ipynb

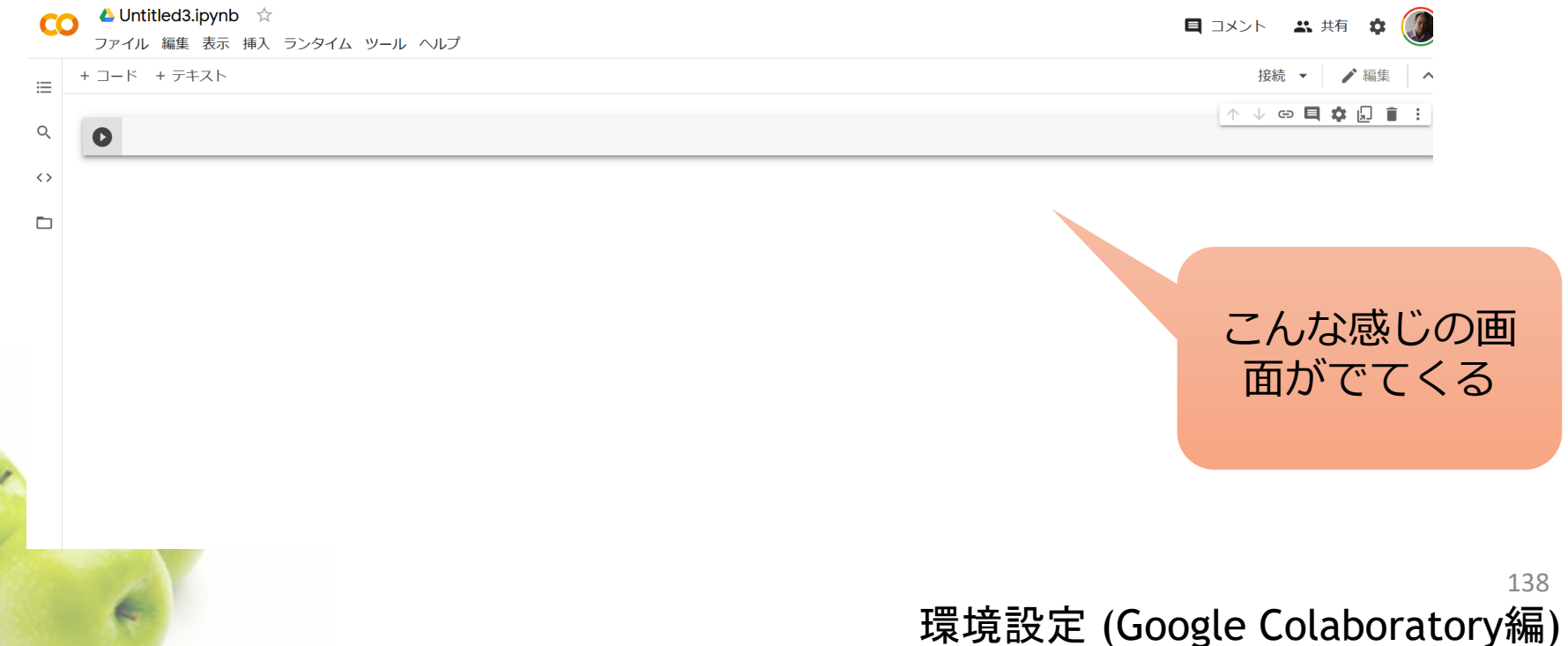

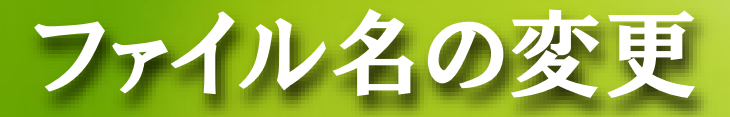

 まず、ファイル名を変更しましょう。(好きな名前で良いです。 ai5\_exercise.ipynb、ai5\_practice.ipynbなど。演習用のファイル 名とわかるような名前にしましょう)

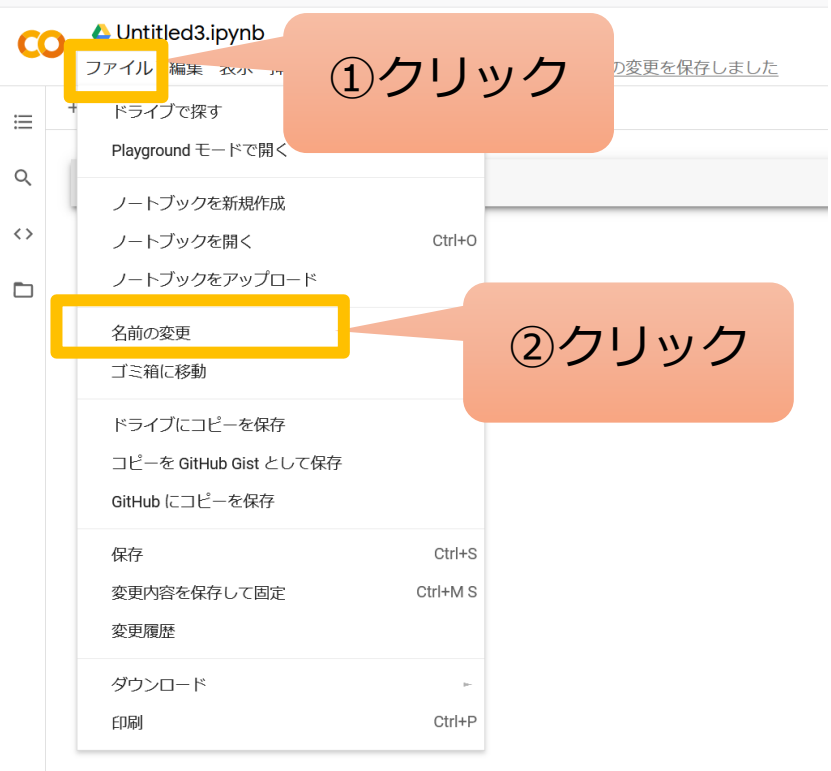

139 環境設定 (Google Colaboratory編)

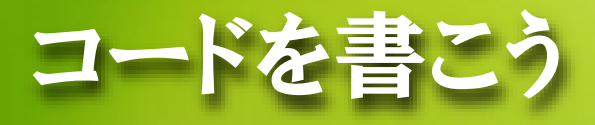

#### ● コード(プログラム)を書こう

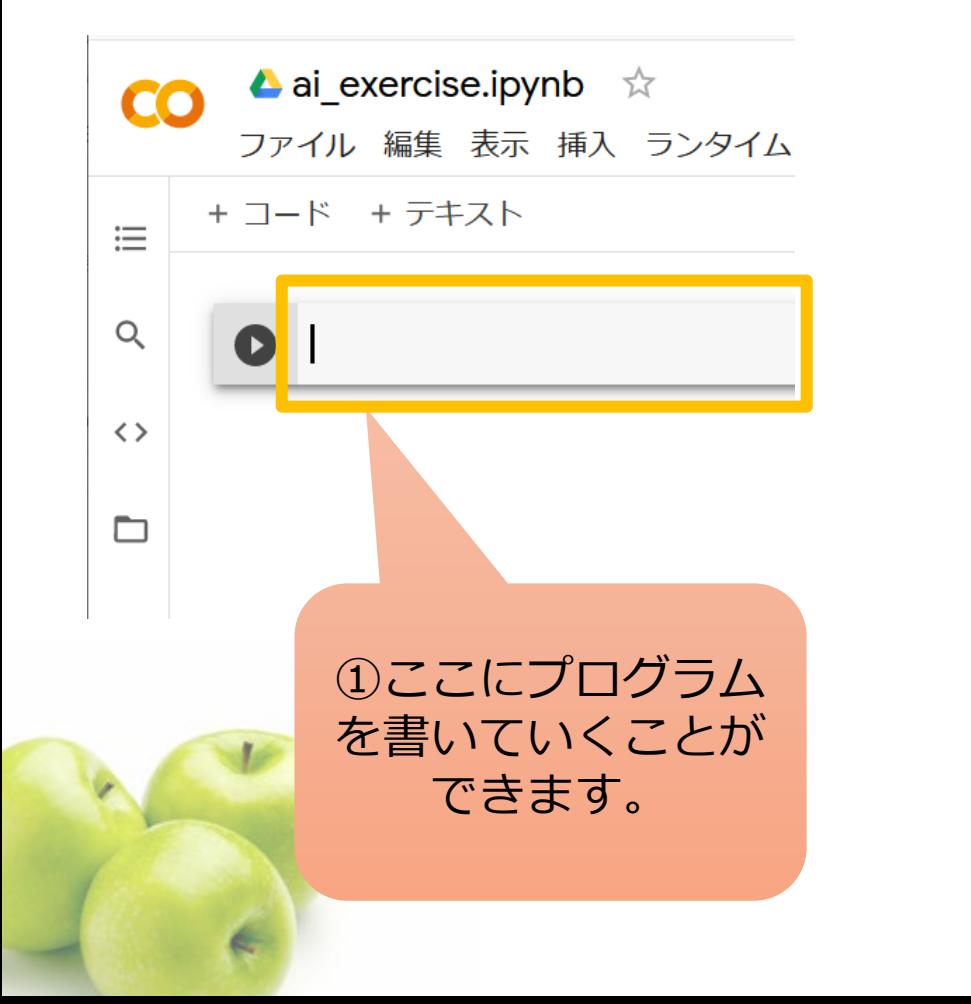

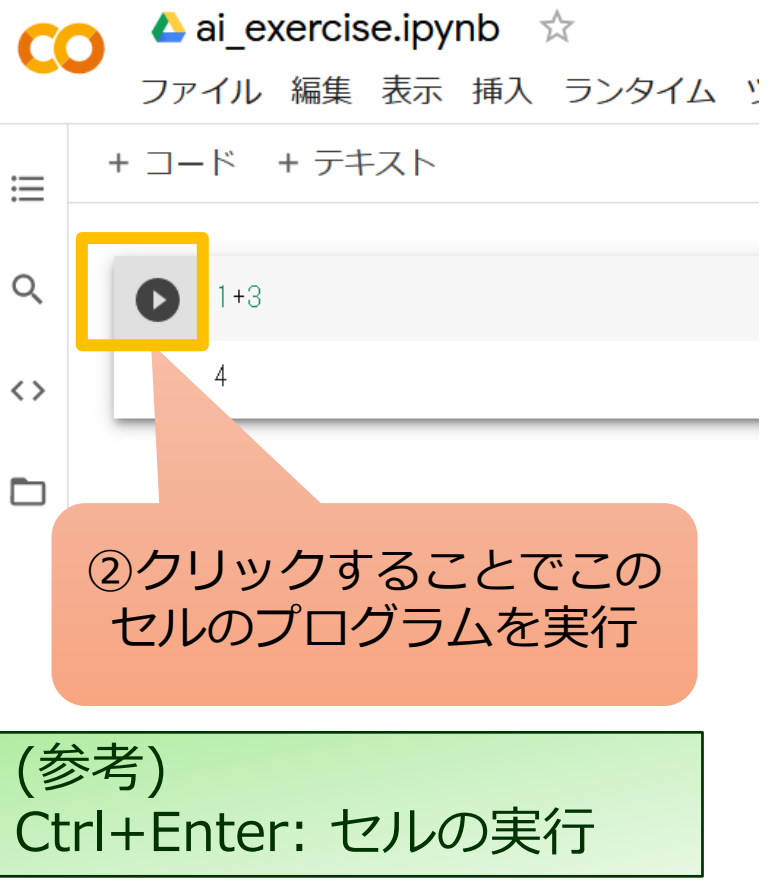

環境設定 (Google Colaboratory編)

140

# コードを追加しよう

#### +コードをクリックするとコードを追加できる

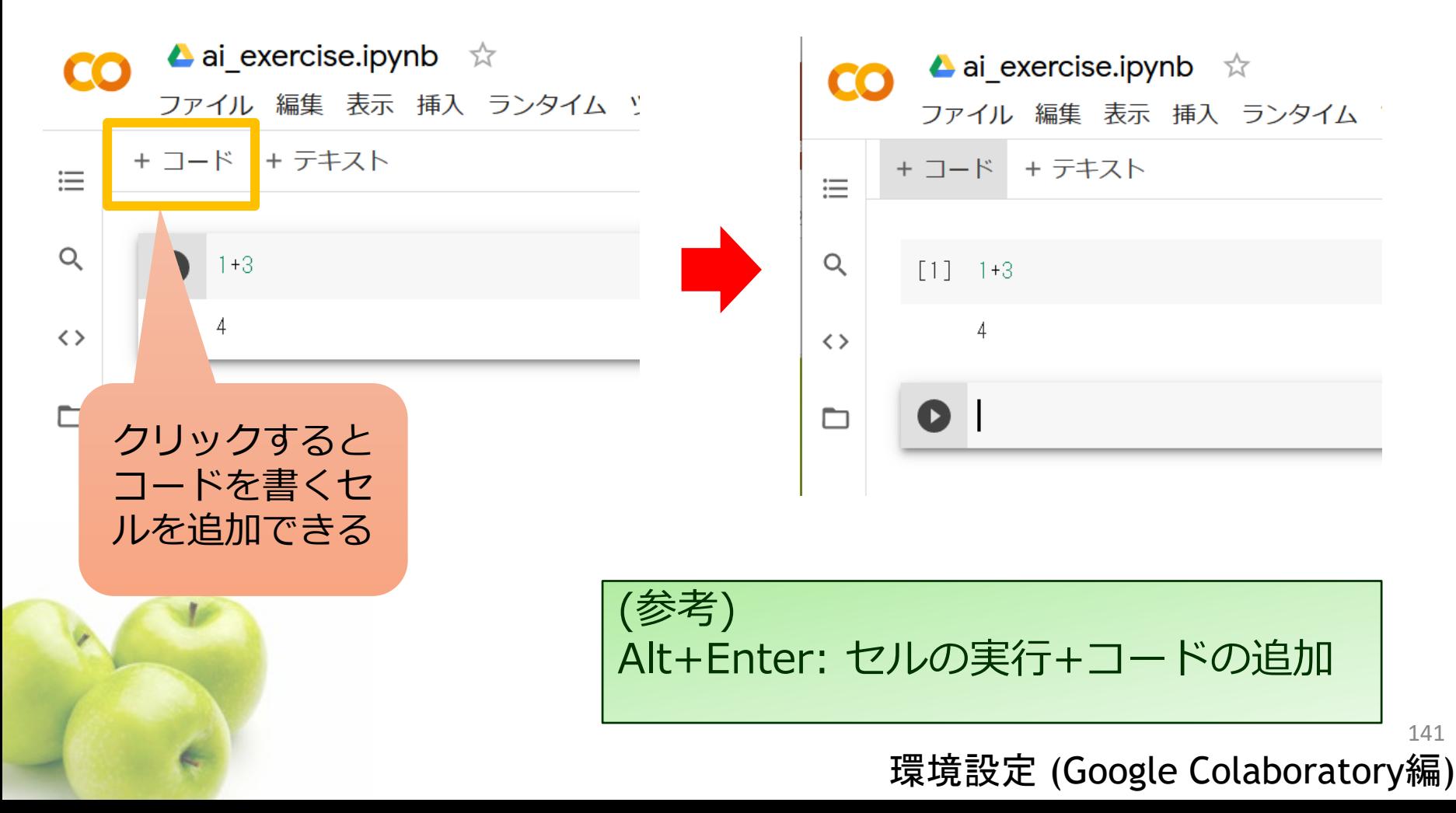